#### **travailler en toute sécurité** *2021*

- Votre compte est piraté, changez **immédiatement** votre mot de passe...
- Votre boite mail est inondée de spams et de mails de phishing...
- Vos mails n'arrivent plus dans votre boite mail...

Toutes les réponses sont sur le site :

https://ssi.ac-strasbourg.fr/

Lors d'un incident de sécurité contacter directement la cellule en charge de la sécurité informatique en renseignant le formulaire incident de sécurité disponible sur ce site.

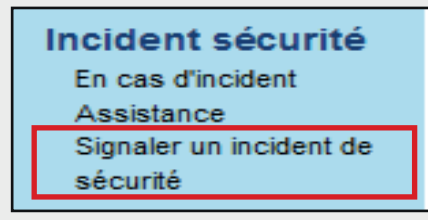

Tout mail douteux ou frauduleux avéré est à transférer au format pièce jointe à : ssi.alertes@ac-strasbourg.fr

Eichier Édition Affichage Aller à Messages Evènements et tâches Qutils ? Transférer au format Modifier comme un nouveau message Ctrl+E Pièce jointe

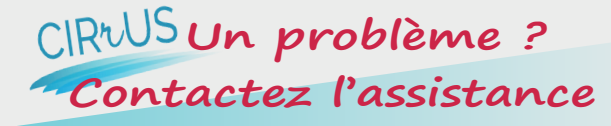

#### Vous avez besoin

- \* d'information ?
- d'aide à l'utilisation, à l'installation ?
- d'un support technique ?

Vous avez un incident logiciel ?

Faites une copie écran et rendez-vous sur le centre de service CIRrUS accessible depuis le portail Arena (menu Support et Assistance)

**CIRrUS** 

Support et Assistance

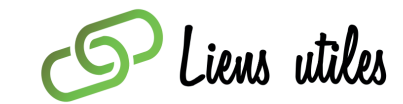

*Académie de Strasbourg :* **http://www.ac-strasbourg.fr**

*Le Webmail :* **https://courrier.ac-strasbourg.fr**

*Sécurité des Systèmes d'Information :*  **https://ssi.ac-strasbourg.fr/**

> *Listes de diffusion :* **https://listes.ac-strasbourg.fr/**

*Ministère de l'Education Nationale :* **http://www.education.gouv.fr**

> *Plaquette réalisée par la DSI Nous contacter :* **ce.dsi@ac-strasbourg.fr**

Guide de démarrage rapide

## Poste de travail informatique académique

*A l'attention des personnels enseignants des établissements de l'enseignement privé sous contrat*

# **ACADÉMIE DE STRASBOURG**

Liberté Égalité Fraternité

#### **mon compte académique**

Tout personnel de l'académie dispose **d'un compte académique, composé d'un identifiant et d'un mot de passe**, **qui ouvre droit** à une adresse de messagerie nominative personnelle à usage professionnel, composée de : prenom.nom@ac-strasbourg.fr

#### J'accède **au service en ligne de la** messagerie électronique professionnelle à partir d'un navigateur par internet :

https://courrier.ac-strasbourg.fr

#### **Bienvenue dans la Solution \*communication** de l'académie de Strasbourg Nom d'utilisateur Mode d'emploi du webmail **1** Connaître mon nom d'utilisateur **2**  $(identity)$ Mot de passe Gérer mon mot de passe et mon compte (3) utilisateur E Connexion Gérer le quota de ma boîte aux lettres **4**

Charte d'usage

### Quel est mon nom d'utilisateur …

Votre nom d'utilisateur (identifiant) est généralement composé de la 1re lettre de votre prénom suivi de votre nom.

Ex : pour Jean Dupont, son identifiant est jdupont.

Je ne connais pas mon nom d'utilisateur…

Allez sur :

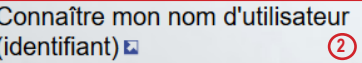

**5**

#### Comment initialiser mon mot de passe...

Accéder à :

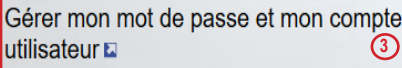

Puis :

Vous avez perdu votre mot de passe ou il ne vous a pas été communiqué ? **Cliquez ici** 

#### Je ne connais pas mon Numen …

Vous devez contacter le responsable administratif de votre établissement, ou la DPE4 au rectorat de Strasbourg.

Je change mon mot de passe …

Allez sur :

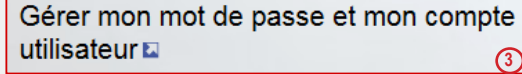

Pour toutes questions relatives au webmail, au quota de la boite mail, à la configuration d'un client de messagerie...

Veuillez consulter le mode d'emploi du webmail

**1** Mode d'emploi du webmail  $\Box$   $\Box$   $\Box$  Attention, la liste des services proposés dépend

#### **les bons réflexes informatiques**

- Lire attentivement les chartes informatiques relatives à vos établissements de rattachement (rectorat, établissements, autres). **5**
- Choisir avec soin son mot de passe. Pour être valable, le mot de passe doit répondre aux critères suivants

Longueur (en caractères) : 8 au moins 2 majuscules au moins 2 minuscules au moins 2 chiffres au moins : 0123456789 2 caractères spéciaux AUTORISES : ;:- =\|//?^&!.@\$£#\*()%~<>{}[]

• Avoir un antivirus actif avec une base antivirale à jour

(cf. site : https://ssi.ac-strasbourg.fr)

- Effectuer des sauvegardes régulières de vos données.
- Être prudent lors de l'utilisation de la messagerie : bien vérifier l'expéditeur, les liens et les pièces jointes.
- Être prudent en utilisant internet : naviguer et télécharger sur des sites de confiance.

### **ARENA - accès aux ressources de l'education nationale et aux ressources académiques**

Arena est la porte d'entrée de vos outils professionnels. Vous accédez aux applications selon votre profil et votre fonction en vous connectant avec **votre compte académique :**

Depuis le réseau administratif d'un établissement du 2nd degré : Depuis tout lieu ayant une connexion à internet : https://si.ac-strasbourg.fr/arena https://si2d.in.ac-strasbourg.fr/arena

du lien d'accès.

#### Je gère ma carrière …

Allez sur **Gestion des personnels**

**MI-Prof Assistant Carrière** I-Professionnel Enseignant

### **bouquet de services en ligne pour les enseignants**

J'accède à la palette d'outils académiques pour les usages professionnels : http://dane.site.acstrasbourg.fr/outils\_numeriques/

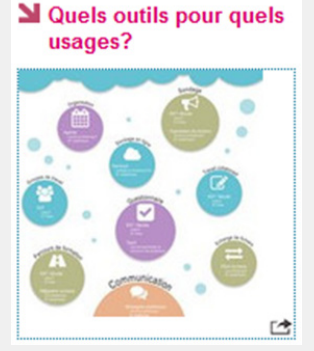